# **TEMA 7: INTERRUPCIONES (IRQS) Y EXTI (EXTERNAL INTERRUPTS)**

**Sistemas Digitales basados en Microprocesador**

**Grado en Ingeniería Telemática** CLASES PARTICULARES, TUTORÍAS TÉCNICAS ONLINE LLAMA O ENVÍA WHATSAPP: 689 45 44 70

**CALL OR WHATSAPP** - - - ONLINE PRIVATE LESSONS FOR SCIENCE STUDENTS CALL OR WHATSAPP:689 45 44 70

wWW.cartagena99.com no se hace responsable de la información contenida en el presente documento en virtud al<br>Articulo 17.1 de la Ley de Servicios de la Sociedad de la Información y de Comercio Electrónico, de 11 de julio d

**1**

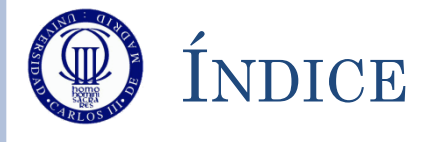

- Conceptos Previos: Gestión de Interrupciones
- El Controlador de Interrupciones Vectorizadas (NVIC)
- Las Entradas de Interrupción Externa (EXTI)
- EXTI: Registros de Control
- EXTI: Registros de Datos
- EXTI: Registros de Estado
- Ejemplo de Uso de EXTI
- Ejercicios

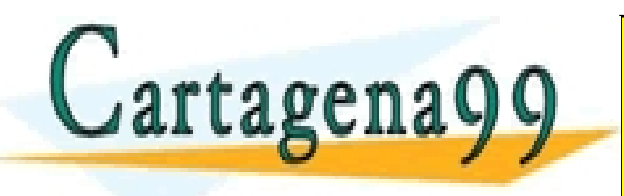

PARTICULARES, TUTORÍAS TÉCNICAS ONLINE<br>ENVÍA WHATSAPP: 689 45 44 70 - - - ONLINE PRIVATE LESSONS FOR SCIENCE STUDENTS CALL OR WHATSAPP:689 45 44 70

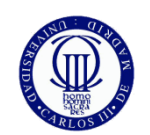

## GESTIÓN DE INTERRUPCIONES

- El mundo externo se puede comunicar con la CPU de dos formas:
	- A través de accesos controlados de la CPU a los periféricos
	- A través de interrupciones que los elementos externos a la CPU provoquen en ésta
- Las interrupciones que reciba la CPU van a poder clasificarse en dos tipos:
	- **No Enmascarables:** Aquellas que, cada vez que ocurren, provocan la atención de la CPU
	- **Enmascarables:** Aquellas que la CPU puede inhibir en determinados momentos, según el interés del programador
		- Cada fuente de interrupción puede, a su vez, tener varios eventos que la provoquen
		- Además, cada fuente de interrupción puede tener, a su vez, sus propios mecanismos de habilitación/inhibición.

- - -

o En caso de que el mecanismo de habilitación de la fuente esté habitada, pero no el de la CLASES PARTICULARES, TUTORÍAS TÉCNICAS ONLINE LLAMA O ENVÍA WHATSAPP: 689 45 44 70

CALL OR WHATSAPP:689 45 44 70

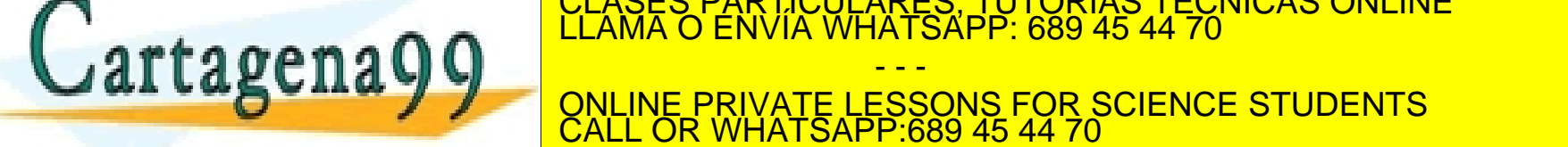

**espera activa**.

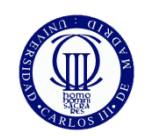

## GESTIÓN DE INTERRUPCIONES

- Pasos que da la CPU cuando ocurre una petición de interrupción:
	- Se comprueba si está habilitada esa fuente de interrupción Si no, se ignora. Si es que sí, se siguen los siguientes pasos
	- Se termina la ejecución de la instrucción en curso
	- Guarda el contexto actual (registros de estado, dirección de la instrucción a ejecutar, etc.)
	- Modifica el contenido del PC, para ubicar en él la dirección de la **Rutina de Atención a la Interrupción (RAI)**, que también se conoce como **Rutina de Servicio**, correspondiente a esa fuente de interrupción
	- Se inicia el nuevo ciclo de fetch-execute. Es decir, se inicia la ejecución de la RAI.
- Cuando se termina la RAI:
	- Se recupera el contexto anteriormente guardado

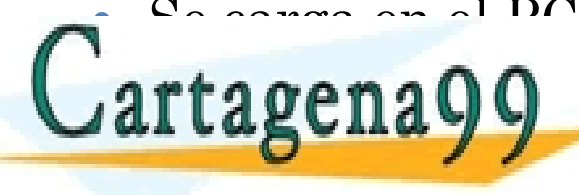

Se carga en el PC la dirección de la siguiente dirección de la siguiente de la siguiente de la siguiente de la EN ANALIAN A CUANDO CLASES PARTICULARES, TUTORÍAS TECNICAS ONLINE<br>EL AMA O ENVÍA WHATSAPP: 689 45 44 70 - - -

**SAL LA BUILA VI DEL PRIVATE LESSONS FOR SCIENCE STUDENTS** CALL OR WHATSAPP:689 45 44 70

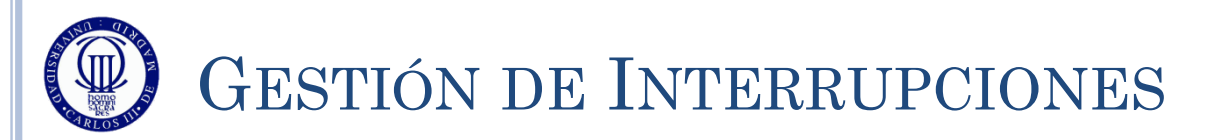

Hay que recordar los conceptos básicos de Interrupciones:

- Para evitar que la CPU se quede "colgada", las Rutinas de Servicio deben ser lo más pequeñas posible
	- Dentro de lo razonable, ya que la Rutina de Servicio debe ser funcional (que realice la función para la que está encomendada)
- Nunca se debe poner una *Espera Activa* en una Rutina de Servicio
- Si la Rutina de Servicio le debe comunicar algo al programa principal, lo tendrá que hacer a través de posiciones de memoria RAM
	- Ya que, como la Interrupción puede surgir en cualquier momento, no se sabrá para qué se pueda estar utilizando cada uno de los registros internos
- En general, es buena práctica inhibir las interrupciones al entrar en la Rutina de Servicio, y volver a habilitarlas antes de salir

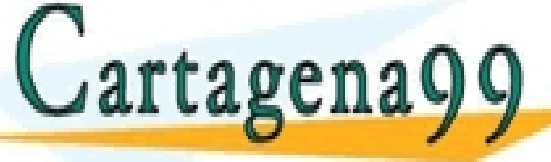

S PARTICULARES, TUTORÍAS TÉCNICAS ONLINE<br>LO ENVÍA WHATSAPP: 689 45 44 70

- - - ONLINE PRIVATE LESSONS FOR SCIENCE STUDENTS CALL OR WHATSAPP:689 45 44 70

# **TEMA 7: INTERRUPCIONES (IRQS) Y EXTI (EXTERNAL INTERRUPTS)**

El controlador de Interrupciones Vectorizadas  $\bigcap$ CLASES PARTICULARES, TUTORÍAS TÉCNICAS ONLINE LLAMA O ENVÍA WHATSAPP: 689 45 44 70 - - - ONLINE PRIVATE LESSONS FOR SCIENCE STUDENTS CALL OR WHATSAPP:689 45 44 70

wWW.cartagena99.com no se hace responsable de la información contenida en el presente documento en virtud al<br>Articulo 17.1 de la Ley de Servicios de la Sociedad de la Información y de Comercio Electrónico, de 11 de julio d

**6**

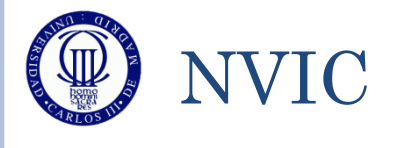

### La Gestión de las interrupciones por parte de la CPU se lleva a cabo utilizando el *Nested Vectored Interrupt Controller (NVIC)*

- Permite 45 fuentes de interrupción enmascarables
- Puede permitir establecer niveles de prioridad programables (hasta 16)
- Establece un sistema por defecto de fuentes de interrupción y su prioridad
	- En la Tabla 28 del Reference Manual están todas las fuentes.
	- La siguiente transparencia muestra una tabla con las fuentes de interés para el curso

El uVision4 ya tiene unos nombres de RAI definidos para

CLASES PARTICULARES, TUTORÍAS TÉCNICAS ONLINE LLAMA O ENVÍA WHATSAPP: 689 45 44 70

- - - <u>PRIVATE LESSONS FOR SCIENCE STUDENTS</u> **HATSAPP**:689 45 44

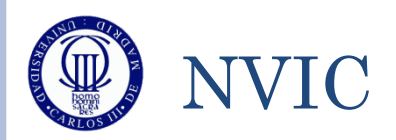

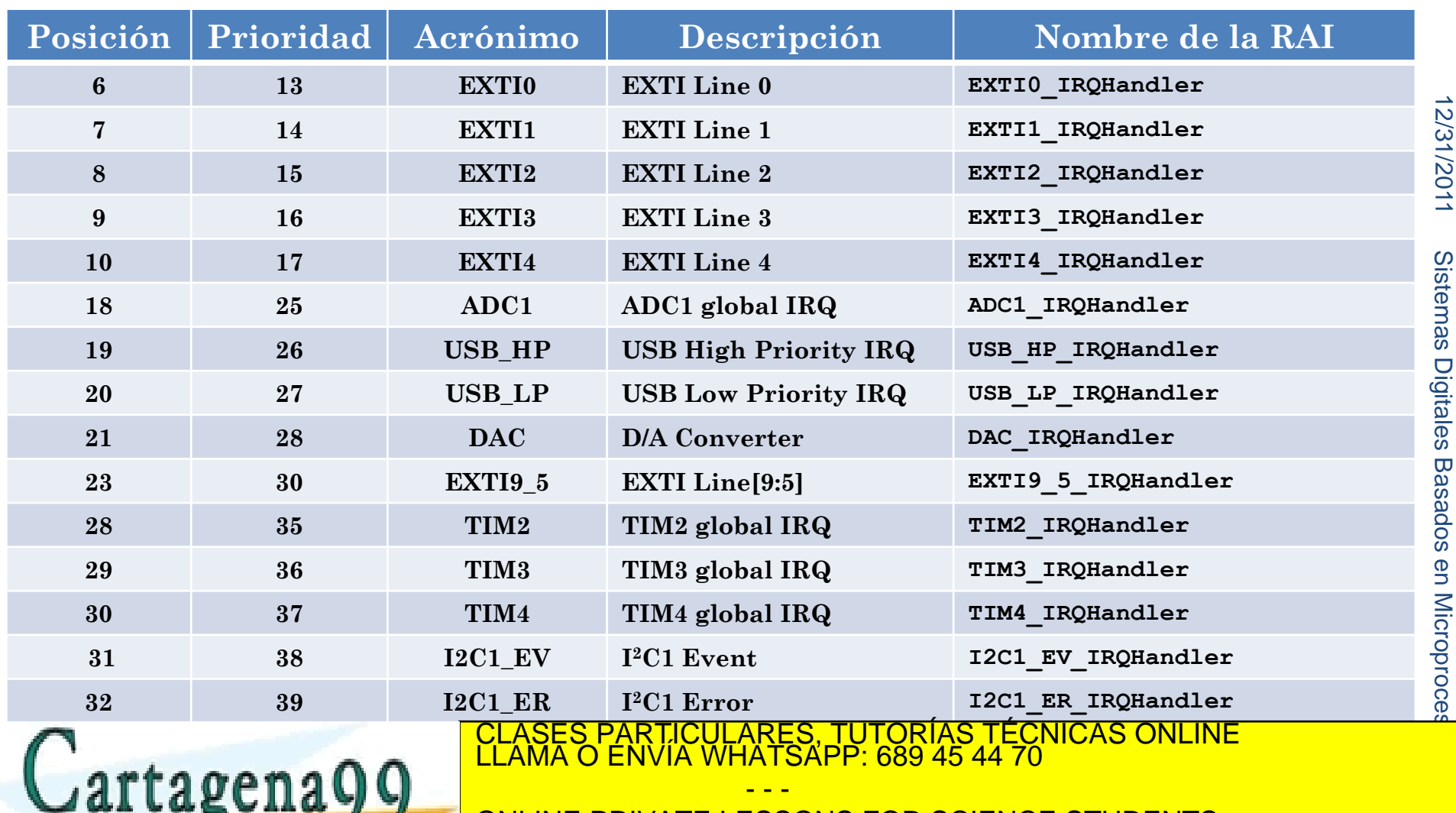

**48 RTC\_Alarm RTC Alarms RTC\_Alarm\_IRQHandler**

**400 <b>1999 TELEVISION** CONLINE PRIVATE LESSONS FOR SCIENCE STUDENTS CALL OR WHATSAPP:689 45 44 70

**9**

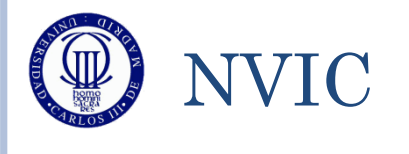

- El NVIC se controla con los siguientes registros de 32 bits, donde cada bit se refiere a una de las posiciones de interrupción:
	- NVIC->ISER[x]: Habilita la fuente de interrupción correspondiente al bit en el que se escriba un '1' del registro x
		- Los bits a 0 no modifican el estado de enmascaramiento
		- ISER[0] cubre los bits para las primeras 32 fuentes de interrupción
		- ISER[1] cubre los bits para las fuentes 32 a 63, correspondiendo el bit 0 a la fuente 32
	- NVIC->ICER[x]: Enmascara la fuente de interrupción correspondiente al bit en el que se escriba un '1' del registro x
		- Los bits a 0 no modifican el estado de enmascaramiento
		- ICER[0] e ICER[1] análogo a ISER[x]

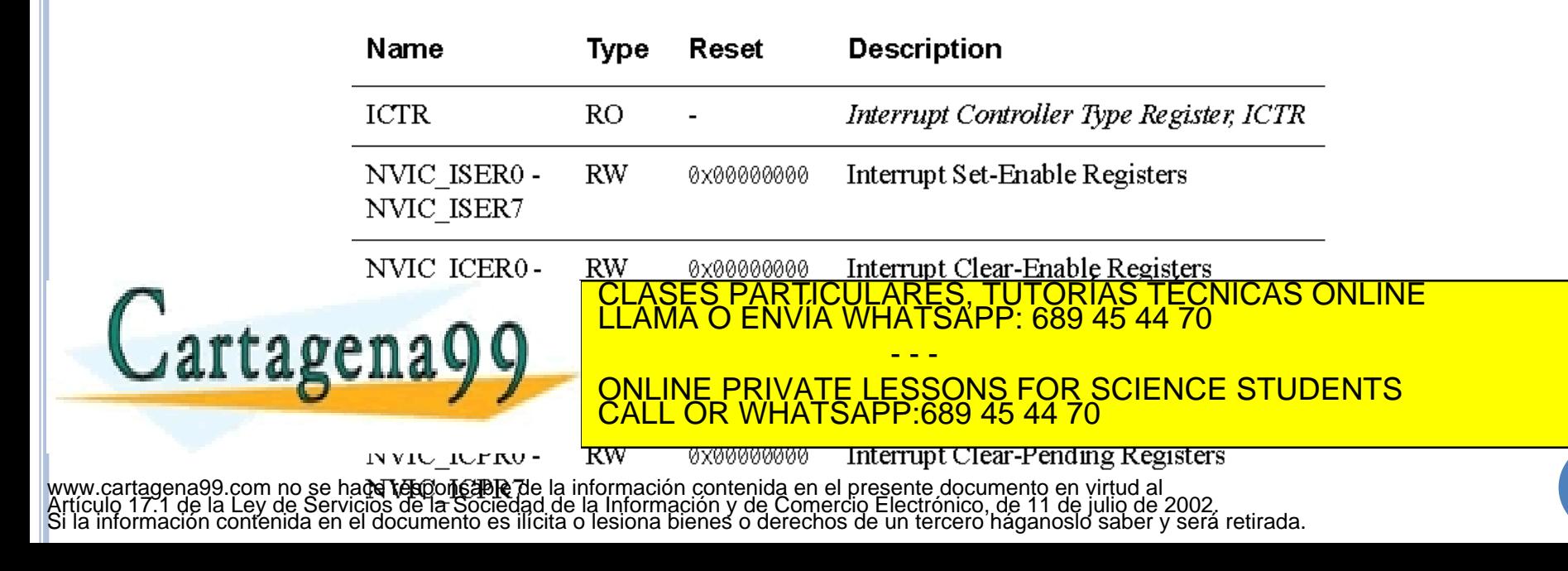

# **TEMA 7: INTERRUPCIONES (IRQS) Y EXTI (EXTERNAL INTERRUPTS)**

Las Entradas Externas de Interrupción  $\Omega$ CLASES PARTICULARES, TUTORÍAS TÉCNICAS ONLINE LLAMA O ENVÍA WHATSAPP: 689 45 44 70 - - - ONLINE PRIVATE LESSONS FOR SCIENCE STUDENTS CALL OR WHATSAPP:689 45 44 70

wWW.cartagena99.com no se hace responsable de la información contenida en el presente documento en virtud al<br>Articulo 17.1 de la Ley de Servicios de la Sociedad de la Información y de Comercio Electrónico, de 11 de julio d

**10**

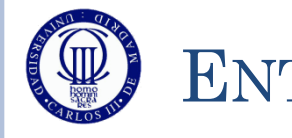

## ENTRADAS DE INTERRUPCIÓN EXTERNA

- Como se ha podido ver, cada periférico tiene sus propias fuentes de interrupción
- La fuente de interrupción del GPIO se denomina External Interrupts (EXTI).
- Todos los pines de los GPIO pueden ser configurados para ser utilizados como una EXTI
- Hay 16 EXTI (EXTI0 EXTI15) distintas (una por cada pin del puerto)
	- Cada EXTI puede elegir entre cada uno de los distintos puertos (GPIOA GPIOD)
- Cada EXTI puede configurarse para que salte:
	- Por flanco de subida
	- Por flanco de bajada
	- Por ambos flancos
- Aunque se llame External Interrupt, se puede utilizar por **evento**, simplemente no activando el NVIC.

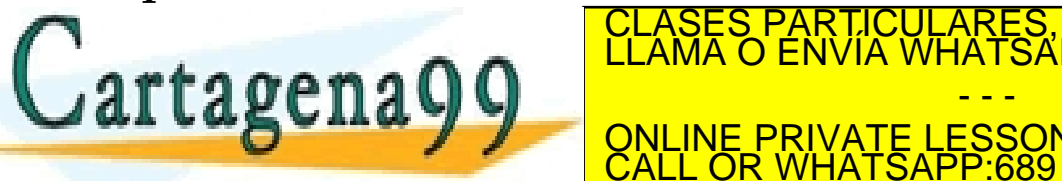

CLASES PARTICULARES, TUTORÍAS TÉCNICAS ONLINE LIMITADA DENVÍA WHATSAPP: 689 45 44 70

Los pines a ser utilizado de la como EXTI de Deberán en la configurada en la como EXTI de CALL OR WHATSAPP:689 45 44 70 - - - CALL OR WHATSAPP:689 45 44 70

#### Digital Illuu

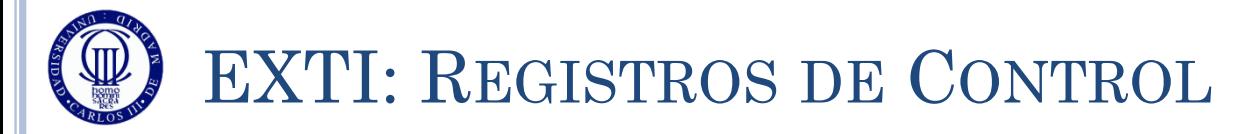

#### $\circ$  SYSCFG $\rightarrow$ EXTICR – EXTI Control Register:

- Conjunto de registros de 16 bits (p. ej. SYSCFG->EXTICR[0]), en el que cada grupo de 4 bits indica el puerto asociado con la EXTI Line
	- $\circ$  0000 GPIOA
	- $\circ$  0001 GPIOB
	- $\circ$  0010 GPIOC
	- $\circ$  0011 GPIOD
- Cada registro son 4 pines

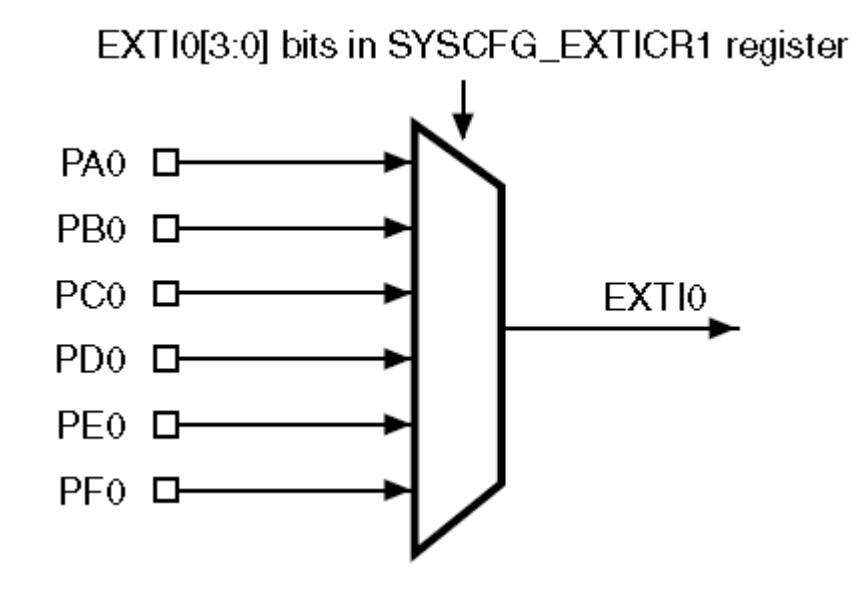

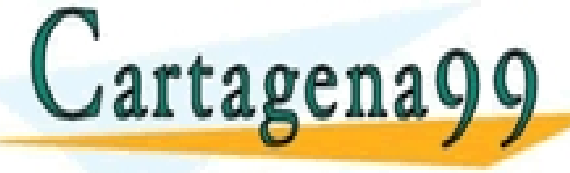

RTICULARES, TUTORÍAS TÉCNICAS ONLINE<br>JVÍA WHATSAPP: 689 45 44 70 - - -

ONLINE PRIVATE LESSONS FOR SCIENCE STUDENTS CALL OR WHATSAPP:689 45 44 70

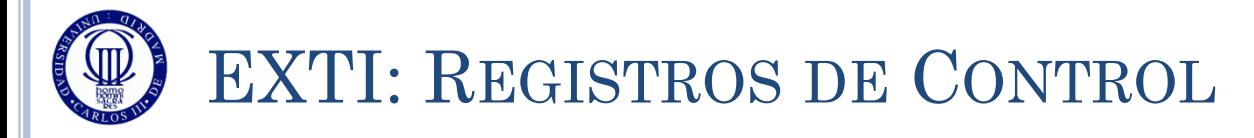

#### $\sim$  EXTI $\rightarrow$ IMR – Interrupt Mask Register:

- Registro de 32 bits (EXTI->IMR), con sólo 16 útiles, uno por cada pin  $(bit0 = EXTI0, bit15 = EXTI15)$ 
	- Un '1' habilita esa línea de EXTI

rtagena

- Un '0' enmascara esa línea de EXTI
- $\sim$  EXTI $\rightarrow$ RTSR Rising Edge Trigger Selection Register:
	- Registro de 32 bits (EXTI->RTSR), con sólo 16 útiles, uno por cada pin  $(bit0 = EXTI0, bit15 = EXTI15)$ 
		- Un '1' habilita el evento por flanco de subida
		- Un '0' inhabilita el evento por flanco de subida
- $\sim$  EXTI $\rightarrow$  FTSR Falling Edge Trigger Selection Register:
	- Registro de 32 bits (EXTI->FTSR), con sólo 16 útiles, uno por

clases particulares, TUTORÍAS TÉCNICAS ONLINE LLAMA O ENVÍA WHATSAPP: 689 45 44 70

UN '00' CALL OR WHATSAPP:689 45 44 70 - - - ONLINE PRIVATE LESSONS FOR SCIENCE STUDENTS CALL OR WHATSAPP:689 45 44 70

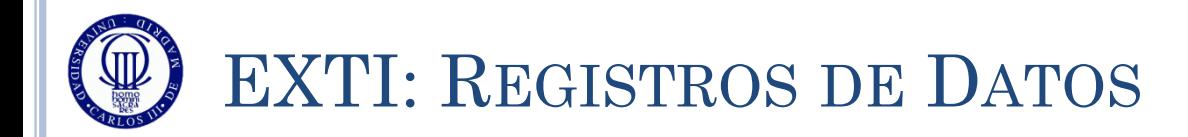

## El EXTI no tiene Registro de Datos

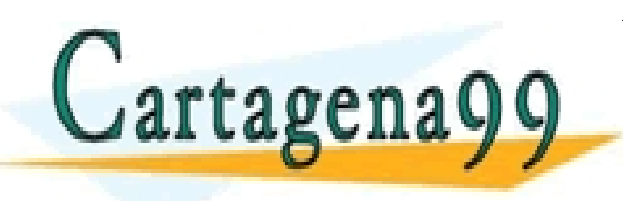

CLASES PARTICULARES, TUTORÍAS TÉCNICAS ONLINE LLAMA O ENVÍA WHATSAPP: 689 45 44 70 - - - ONLINE PRIVATE LESSONS FOR SCIENCE STUDENTS CALL OR WHATSAPP:689 45 44 70

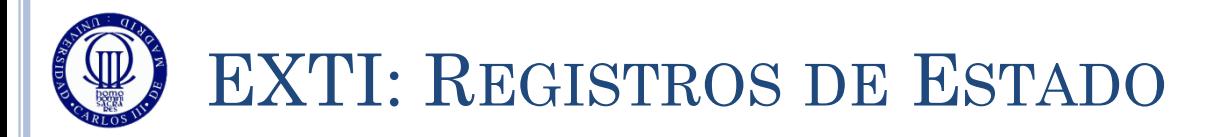

## $\circ$  EXTI $\rightarrow$ PR – Pending Register:

 Registro de 32 bits (EXTI->PR), con sólo 16 útiles, uno por cada pin (bit $0 = \text{EXT}10$ , bit $15 = \text{EXT}115$ )

Un '1' indica que ha saltado ese evento

Un '0' indica que no ha saltado

- Para limpiar el flag que se encuentre a '1' hay que escribir un '1' en dicho bit
	- Escribir '0' no afecta al estado del bit

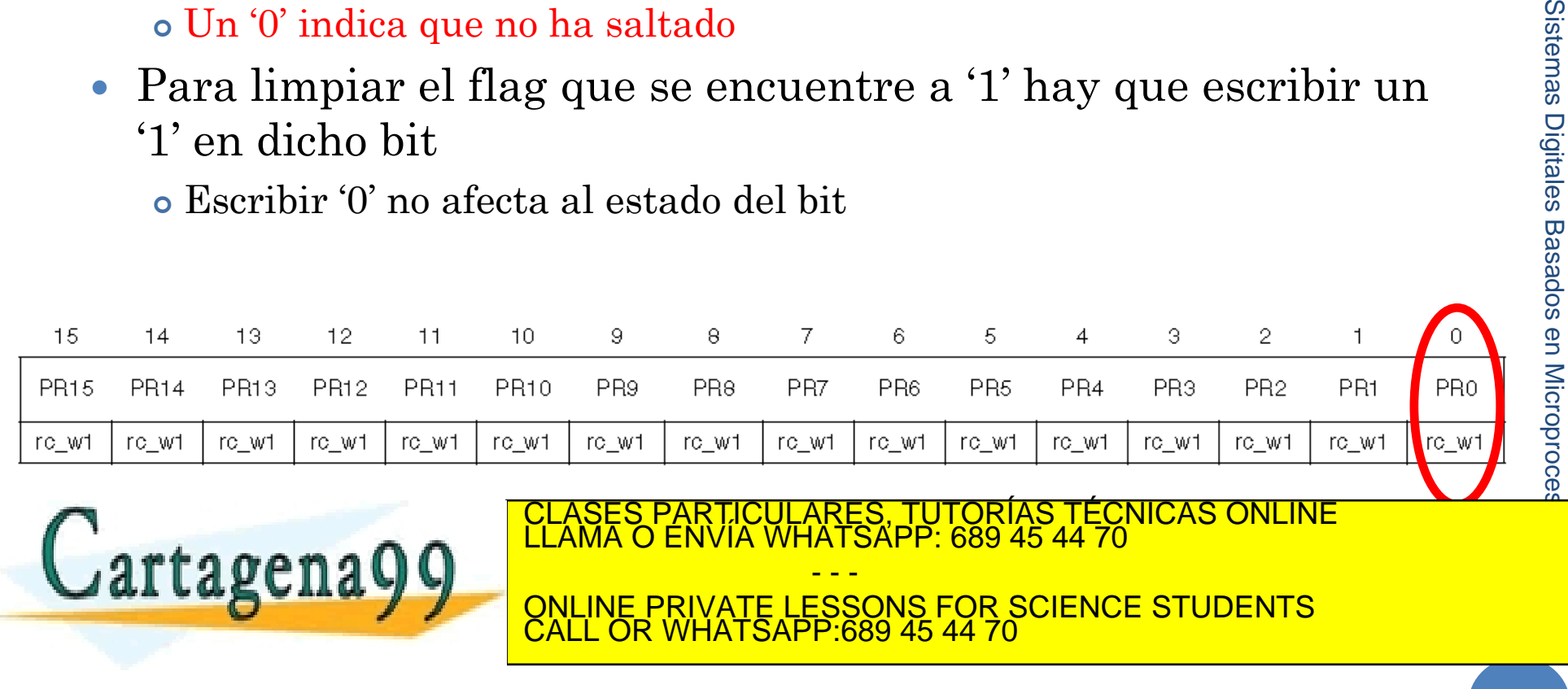

www.cartagena99.com no se hace responsable de la información contenida en el presente documento en virtud al<br>Artículo 17.1 de la Ley de Servicios de la Sociedad de la Información y de Comercio Electrónico, de 11 de julio d

12/31/2011

2/31/2011

Sistemas Digitales

# **TEMA 7: INTERRUPCIONES (IRQS) Y EXTI (EXTERNAL INTERRUPTS)**

Ejemplos y Ejercicios CLASES PARTICULARES, TUTORÍAS TÉCNICAS ONLINE LLAMA O ENVÍA WHATSAPP: 689 45 44 70 - - - ONLINE PRIVATE LESSONS FOR SCIENCE STUDENTS

wWW.cartagena99.com no se hace responsable de la información contenida en el presente documento en virtud al<br>Articulo 17.1 de la Ley de Servicios de la Sociedad de la Información y de Comercio Electrónico, de 11 de julio d

CALL OR WHATSAPP:689 45 44 70

**16**

Cartagena99

12/31/2011 2/31/2011 Sistemas Digitales Basados en Microproce Sistemas Digitales Basados en Microproces

# EJEMPLO DE USO POR EVENTOS (1)

#### El siguiente ejemplo modifica el ejercicio de usar el botón USER para cambiar los estados del LED Verde y del LED Azul:

```
# include "stm32l1xx.h"
#include "Biblioteca_SDM.h"
int main(void){
   unsigned char estado = 0;
   Init_SDM();
    // PB6 (LED Azul) como salida
   GPIOB->MODER &= \sim (1 \leq \frac{6*2}{1});
   GPIOB->MODER |= (1 \le (6 * 2));
    // PB7 (LED Verde) como salida
   GPIOB->MODER &= \sim (1 \leq (7 * 2 + 1));
   GPIOB->MODER |= (1 \le (7 * 2));
    // Salidas como push-pull y velocidad lenta
   GPIOB->OTYPER &= \sim (1 \leq 6);
   GPIOB->OTYPER &= \sim (1 \le 7);
   GPIOB->OSPEEDR &= \sim (1 \leq \leq (6 \times 2 +1));
   GPIOB->OSPEEDR &= \sim (1 \leq \leq (6 * 2));
   GPIOB->OSPEEDR &= \sim (1 \leq \leq (7 \times 2 +1));
   GPIOB->OSPEEDR &= \sim (1 \leq (7 * 2));
    // PA0 (Boton User) como entrada (00)
   GPIOA->MODER &= \sim (1 \leq \leq (0 * 2 + 1));
   CDT<sub>0</sub> = \sqrt{M}\lambdaapchau-public terminalism
                                       , PARTICULARES, TUTORÍAS TÉCNICAS ONLINE<br>) ENVÍA WHATSAPP: 689 45 44 70
                                                       - - -
```
EXTI->RTSR  $\&= \sim (0 \times 01)$ ; // Un '0' inhabilita el evento por flanco de subida en EXTIO I<mark>no se sece responseble de la mformación contenida<u> en el presente documu</u>ento en virtuden, de la porón USER = PA0)</mark> EXTRESS DE LA POCIECIÓN DE LA TILICA DE LA EXTINECIÓN DE LA EXTINCIÓN DE LA EXTINCIÓN DE LA EXTINECTUAL DE LA<br>VIDA EN EL DOCUMENTO ES HICITA O LESIÓNA DIENES O DEFECTIVOS DE LA TENGERA AZORIDA DE LA EXTRETA DEL SADERO www.cartagena99.com no se hace responsable de la información contenida en el presente documento en virtud al qu<br>Artículo 17.1 de la Ley de Servicios de la Sociedad de la Información y de Comercio Electrónico, de 11 de juli

**CONFIDENTS**<br>CALL OR WHATSAPP:689 45 44 70 EXTI-SR |= 0x01; // Un '1' habita el evento por flanco de bajada en EXTIO de bajada en EXTIO de bajada en EXTI

CALL OR WHATSAPP:689 45 44 70

12/31/2011 2/31/2011 Sistemas Digitales Basados en Microproce Sistemas Digitales Basados en Microproces

EJEMPLO DE USO POR EVENTOS (2)

#### El siguiente ejemplo modifica el ejercicio de usar el botón USER para cambiar los estados del LED Verde y del LED Azul:

```
while (1) {
       if (EXTI->PR!=0) // Espera activa del evento. Si se pulsa PA0, o sea hay una interrupción
                            // externa en PA0 (EXTI0),pero no salto al NVIC, consulto las EXTI0 en 
                            // el programa principal, cambio el estado de los LEDs en el
                            // programa principal y sigo con el programa cuando acabe
\{ estado++; // Cambio el estado de los LEDs
        if (estado > 3) estado = 0; // Si he llegado al estado 3, vuelvo al 0
         EXTI->PR = 0x01; // Limpio el flag de EXTI0 para la siguiente vez 
 }
       switch(estado) {
          case 0: // Enciende el LED Verde y no el LED Azul
                  GPIOB->BSRRL = (1<<7);GPIOB->BSRRH = (1<<6);break;
          case 1: // Enciende el LED Verde y el LED Azul
                  GPIOB->BSRRL = (1<<7);GPIOB->BSRRL = (1<<6);break;
          case 2: // Enciende el LED Azul y no el LED Verde
                  GPIOB->BSRRH = (1<<7);GPIOB->BSRRL = (1<<6);break;
default: // Apaga el LED Anti- LED Anti- LED Anti- LED Azul ELED Azul ELED Azul ELED Azul ELED Azul ELED Azul E
\mathcal{L}\left| \mathbf{G} \right| \left| \right| \left| \right| \left| \right| \left| \right| }
 }
                                                RTICULARES, TUTORÍAS TÉCNICAS ONLINE<br>JVÍA WHATSAPP: 689 45 44 70
                                                         - - -
                                  ONLINE PRIVATE LESSONS FOR SCIENCE STUDENTS
                                  CALL OR WHATSAPP:689 45 44 70
```
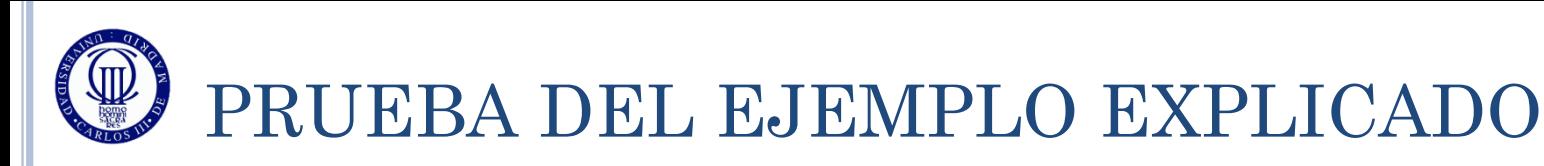

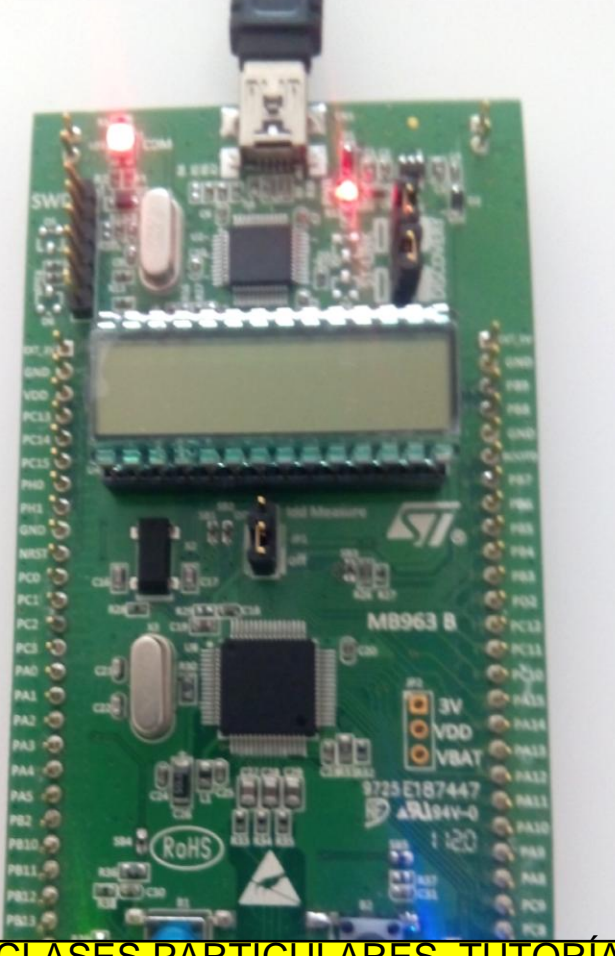

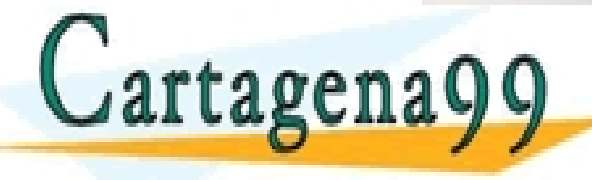

T<mark>ICULARES, TUTORÍAS TÉCNICAS ONLINE</mark><br>LA WHATSAPP: 689 45 44 70

ONLINE PRIVATE LESSONS FOR SCIENCE STUDENTS CALL OR WHATSAPP:689 45 44 70

- - -

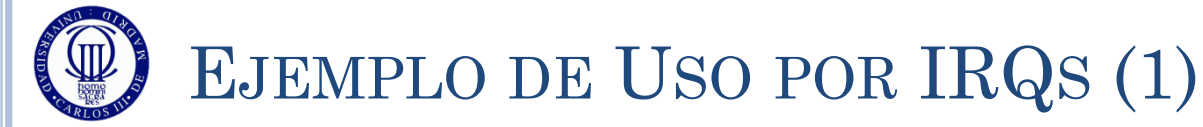

### El siguiente ejemplo modifica el anterior, utilizando IRQs:

```
#include "stm32l1xx.h"
#include "Biblioteca_SDM.h"
unsigned char estado = 0;
unsigned char estado ant = 0;
void EXTI0_IRQHandler(void) // Programa de tratamiento de la EXTI0. 
                               // El PC salta aquí en cuanto se produzca la EXTI0
 {
       if (EXTI->PR!=0) // Si se pulsa PA0, o sea hay una interrupción
                                      // externa en PA0 (EXTI0), cambio el estado de los LEDs
                                      // y sigo con el programa
\left\{\begin{array}{ccc} 1 & 1 \\ 1 & 1 \end{array}\right\} estado++; // Cambio el estado de los LEDs
      if (estado > 3) estado = 0; // Si he llegado al estado 3, vuelvo al 0
       EXTI->PR = 0x01; // Limpio el flag de EXTI0 para la siguiente vez 
 }
 }
```
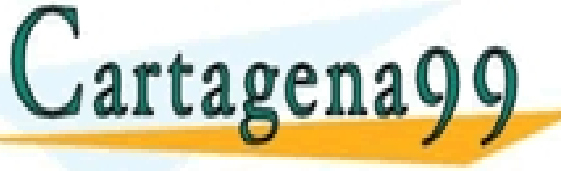

PARTICULARES, TUTORÍAS TÉCNICAS ONLINE<br>DENVÍA WHATSAPP: 689 45 44 70 - - -

ONLINE PRIVATE LESSONS FOR SCIENCE STUDENTS CALL OR WHATSAPP:689 45 44 70

EJEMPLO DE USO POR IRQS (2)

## El siguiente ejemplo modifica el anterior, utilizando IRQs:

```
int main(void){
    Init_SDM();
    // PB6 (LED Azul) como salida
   GPIOB->MODER &= \sim (1 \leq (6 * 2 + 1));
   GPIOB->MODER | = (1 \lt < (6*2));
    // PB7 (LED Verde) como salida
   GPIOB->MODER &= \sim (1 \leq (7 * 2 + 1));
   GPIOB->MODER |= (1 << (7*2));
    // Salidas como push-pull y velocidad lenta
   GPIOB->OTYPER k = \sim (1 \leq k):
   GPIOB->OTYPER &= \sim (1 << 7);
   GPIOB->OSPEEDR &= \sim (1 \leq \leq (6 \times 2 +1));
   GPIOB->OSPERDR S = \sim(1 \leq (6*2)):
   GPIOB->OSPEEDR &= \sim (1 \leq \langle 7*2 +1 \rangle);
   GPIOB->OSPEEDR &= \sim (1 \leq \leq (7 * 2));
    // PA0 (Boton User) como entrada (00)
   GPIOA->MODER s = \sim(1 \leq (0*2 +1)):
   GPIOA->MODER s = \sim(1 \leq (0 * 2)):
    // Entradas sin pull-up, pull-down (00)
   GPIOA->PUPDR &= \sim (11 << (0*2));
   // Configuración de EXTIO por flanco de bajad
```
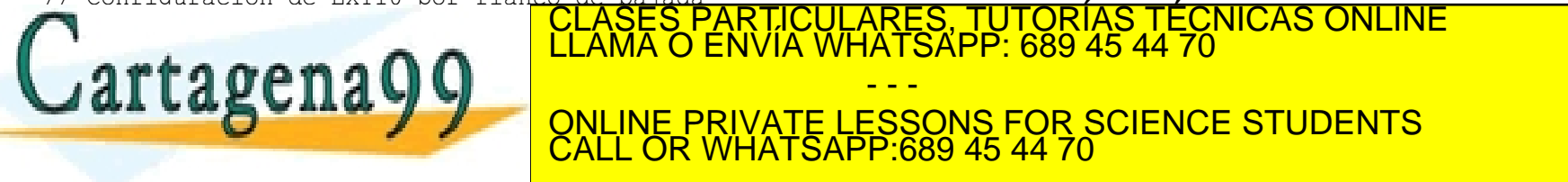

// externa en PA0 (EXTI0), salto al NVIC, consulto la EXTI0 en el NVIC,

ONLINE PRIVATE LESSONS FOR SCIENCE STUDENTS

- - -

**21** www.cartagena99.com no se hace responsable de la miniormación contenida en el presente de dumento en vintugalsigo con el programa principal<br>Artículo 17.1 de la Ley de Servicios de la Sociedad de la Información y de Comerci

CALL OR WHATSAPP:689 45 44 70

12/31/2011 12/31/2011 Sistemas Digitales Basados en Microproce Sistemas Digitales Basados en Microproces

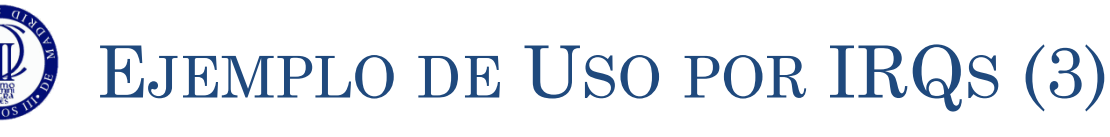

#### El siguiente ejemplo modifica el anterior, utilizando IRQs:

```
while (1) {
     if (estado ant != estado) // Compruebo que la EXTIO ha cambiado el estado,
                                 // Si no, no hago nada
\{ estado_ant = estado;
         switch(estado) {
            case 0: // LED Verde ON; LED Azul OFF
                    GPIOB->BSRRL = (1<<7);GPIOB->BSRRH = (1<<6);break;
            case 1: // LED Verde ON; LED Azul ON
                    GPIOB->BSRRL = (1<<7);GPIOB->BSRRL = (1<<6);break;
            case 2: // LED Verde OFF; LED Azul ON
                    GPIOB->BSRRH = (1<<7);GPIOB->BSRRL = (1<<6);break;
```
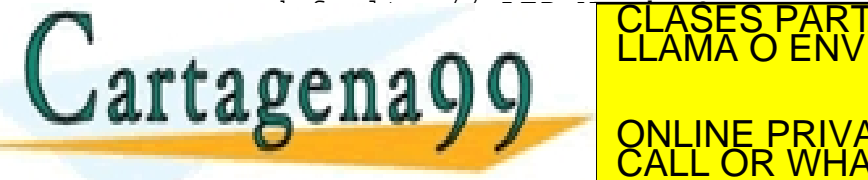

*Property Services* 

default : // LED VERSES PARTICULARES, TUTORÍAS TÉCNICAS ONLINE LED A A LED ANGELES DE CONVÍA WHATSAPP: 689 45 44 70 GPIOB->BSRRH = (1<<6); - - - ONLINE PRIVATE LESSONS FOR SCIENCE STUDENTS CALL OR WHATSAPP:689 45 44 70

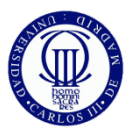

## PRUEBA DEL EJEMPLO EXPLICADO

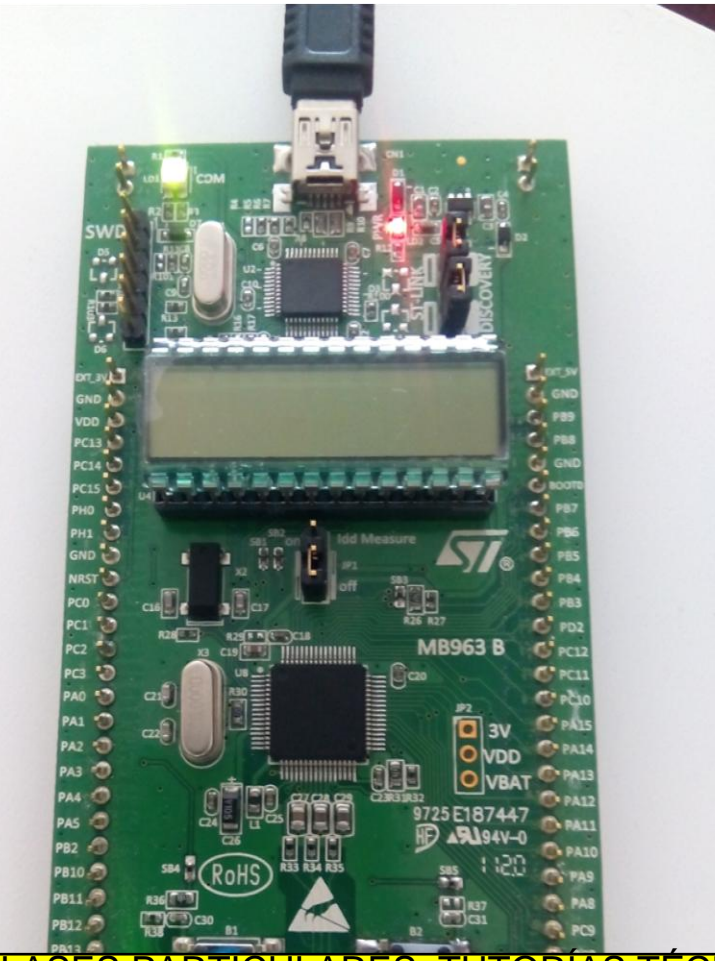

- - -

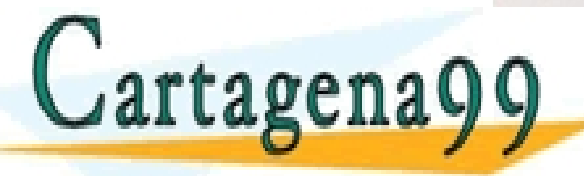

LASES PARTICULARES, TUTORÍAS TÉCNICAS ONLINE<br>LAMA O ENVÍA WHATSAPP: 689 45 44 70

ONLINE PRIVATE LESSONS FOR SCIENCE STUDENTS CALL OR WHATSAPP:689 45 44 70

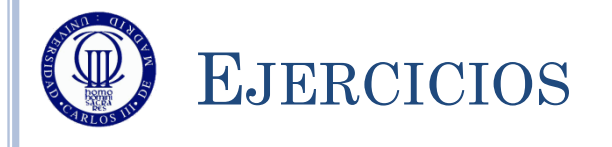

- o 1) Análisis de los Ejemplos: Realice el diagrama de flujo de los ejemplos, cree los proyectos y al escribir el código comente lo que hace cada línea (a nivel funcional). Ejecútelo y depúrelo.
- 2) Realice un programa en el que se esté convirtiendo continuamente con el ADC, mostrando el valor por el LCD. Además, detectará por interrupciones la pulsación del botón USER, de forma que, al pulsarlo, pare el conversor y encienda el LED Azul, y si se vuelve a pulsar, se vuelva al estado inicial (ADC encendido y LED Azul apagado).
- 3) Realice un programa que, por interrupciones, convierta continuamente el ADC y vaya calculando la media de las últimas 5 medidas. La media se debe calcular en la RAI, y se mostrará el resultado en el LCD sólo si la media es 100 mV distinta a la última mostrada (tanto por arriba, como por

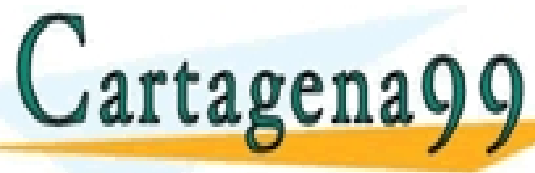

abajo). Recuerde que mostrar cosas en el CLASES PARTICULARES, TUTORÍAS TÉCNICAS ONLINE la mostra de la mostra<br>LLAMA O ENVÍA WHATSAPP: 689 45 44 70

**EXAMPLE 2 AND STATE ONLINE PRIVATE LESSONS FOR SCIENCE STUDENTS** - - - CALL OR WHATSAPP:689 45 44 70